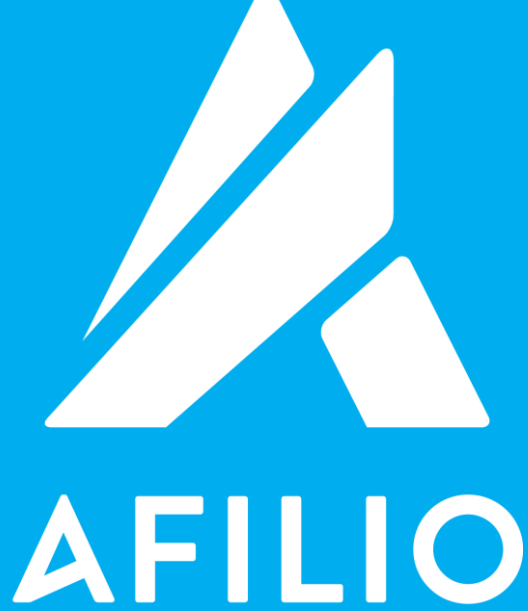

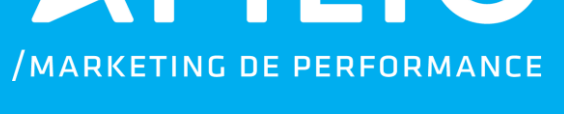

# API SALES E LEADS

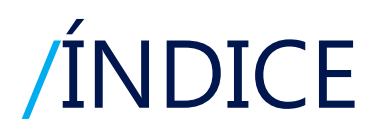

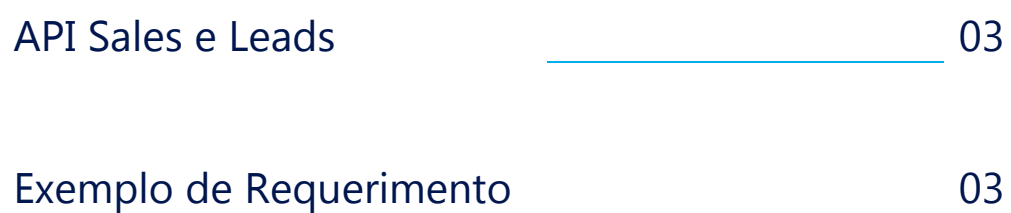

# / API SALES E LEADS

*É uma API para acompanhamento das vendas e cadastros sem precisar consultar na Plataforma.*

Para acessar a API é preciso copiar a URL abaixo e inserir as informações necessários, como:

Token<sup>1</sup>: Token do Afiliado.

Aff ID: O ID do Afiliado

Date Star: Data inicial do período que deseja obter as informações de vendas ou cadastro.

Date End: Data final do período que deseja obter as informações de vendas ou cadastro.

### / EXEMPLO DE REQUERIMENTO

#### **Sales**

http://v2.afilio.com.br/api/leadsale\_api.php?mode=list&token=<INSIRA-AQUI-SEU-TOKEN>&affid=<INSIRA-AQUI-SEU-AFF-ID>&type=sale&dateStart=<AAAA-MM-DD>&dateEnd=<AAAA-MM-DD>&format=XML

#### **Leads**

http://v2.afilio.com.br/api/leadsale\_api.php?mode=list&token=<INSIRA-AQUI-SEU-TOKEN>&affid=<INSIRA-AQUI-SEU-AFF-ID>&type=sale&dateStart=AAAA-MM-DD&dateEnd=AAAA-MM-DD&format=XML

#### **Lista de Parâmetros**

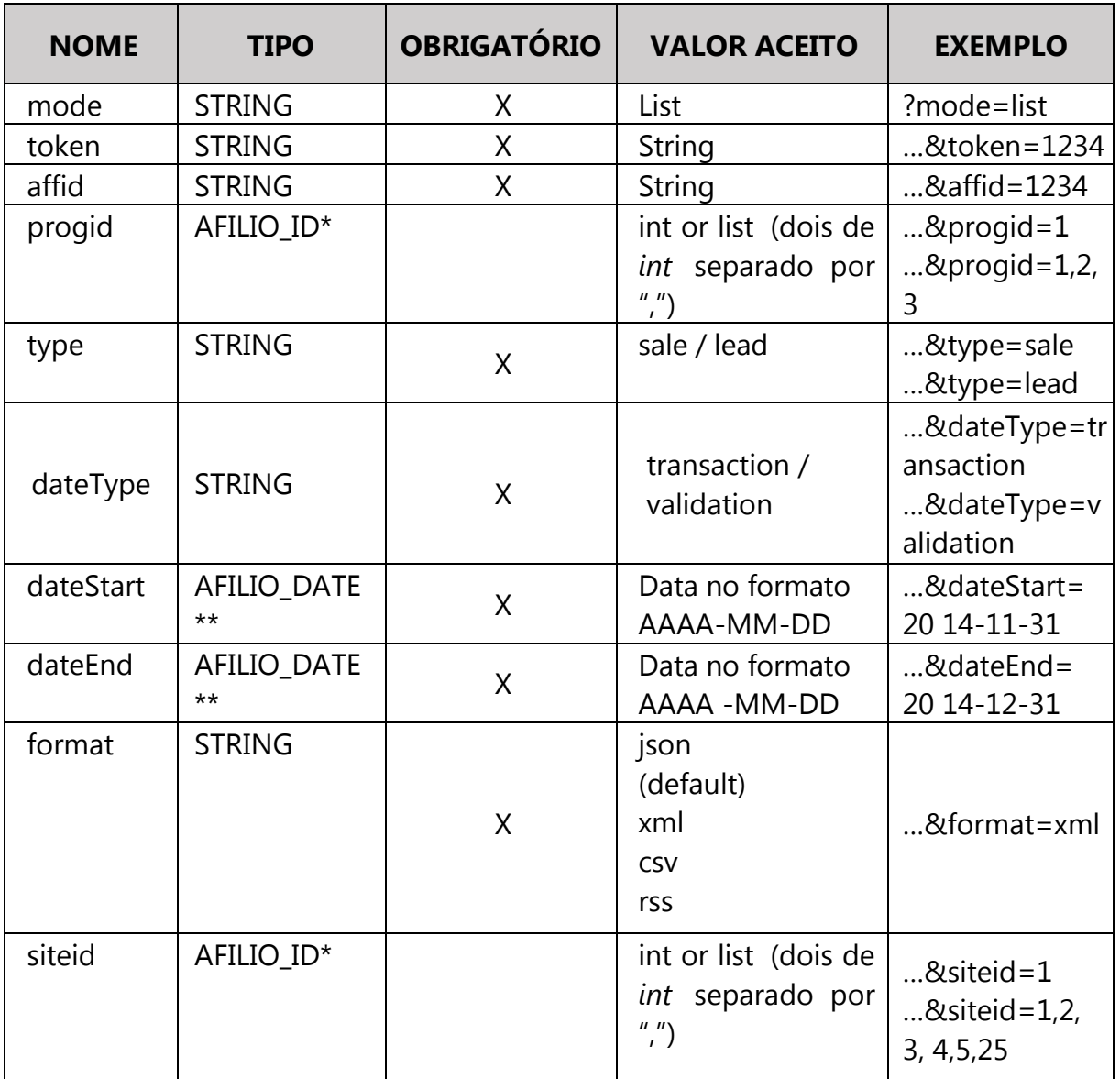

\* AFILIO\_ID: Significa que você pode usar um único valor ou múltiplos valores separados por ",". ou seja, siteID=1235 ou siteID=1235,4564,5898

\*\* AFILIO\_DATE: A data apresenta o seguinte formato: AAAA-MM-DD, onde:

- AAAA ano no formato de 4 dígitos
- MM mês no formato de 2 dígitos
- DD dia no formato de 2 dígitos

#### **Resultado da Requisição**

O resultado vai depender da sua requisição. Você pode ter requisições de cadastro (lead) ou venda (sale) que são explicadas abaixo.

**4**

### **Campos Principais**

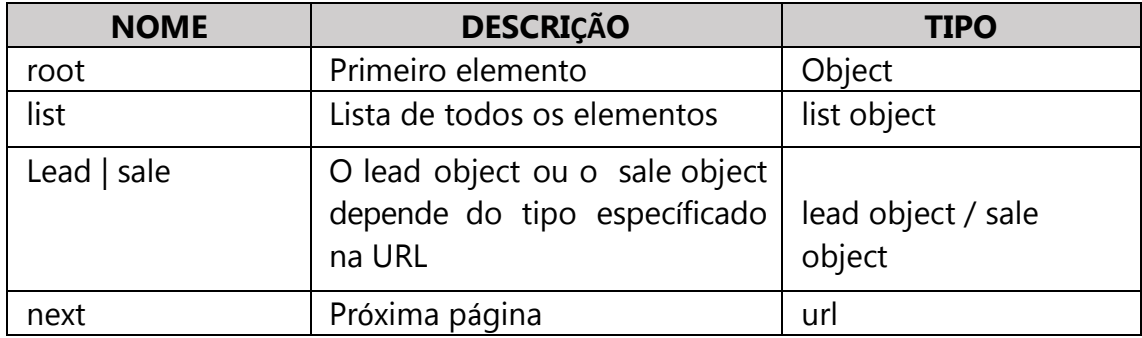

#### **Cadastro (Lead)**

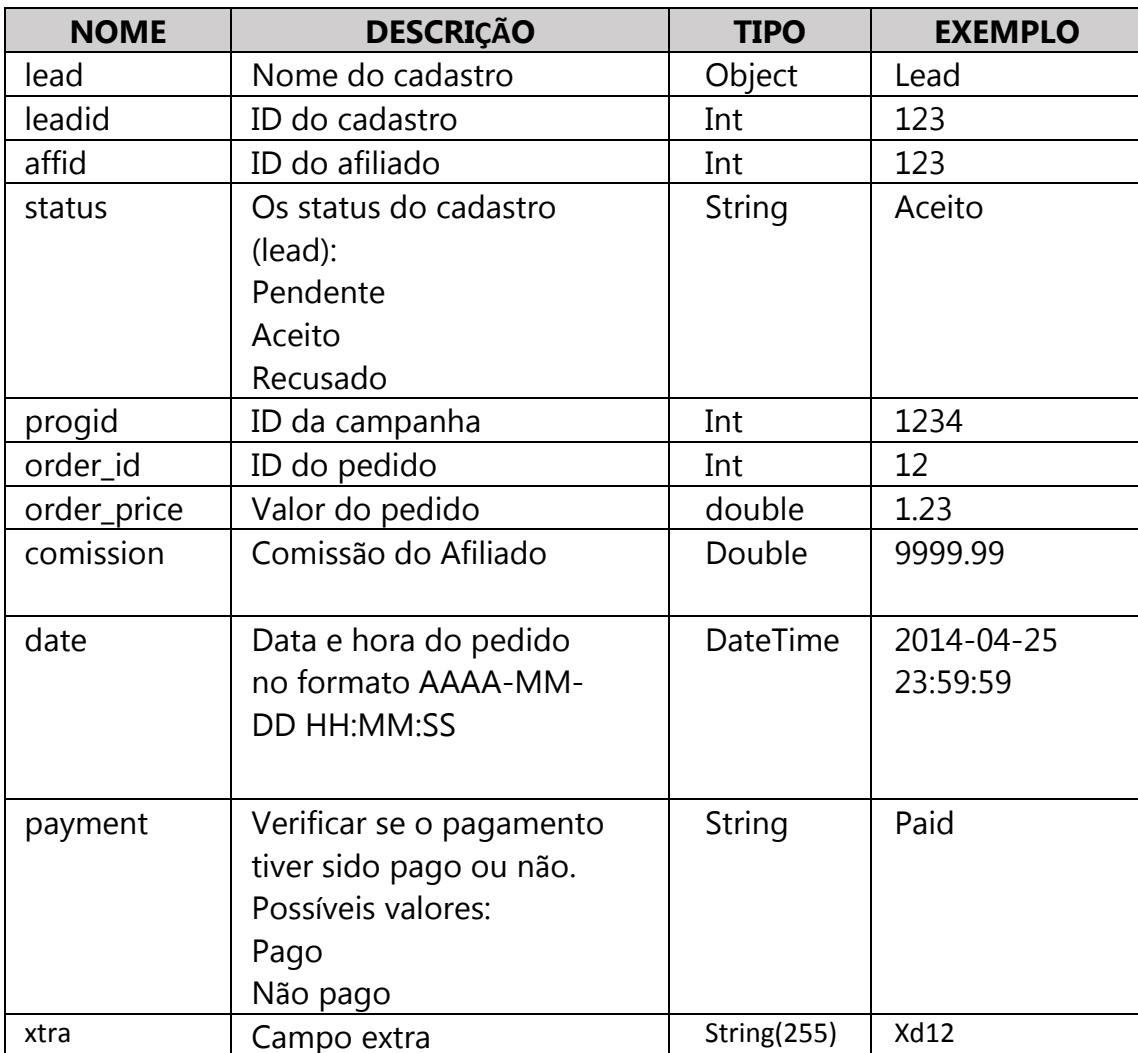

**5**

### **Venda (Sale)**

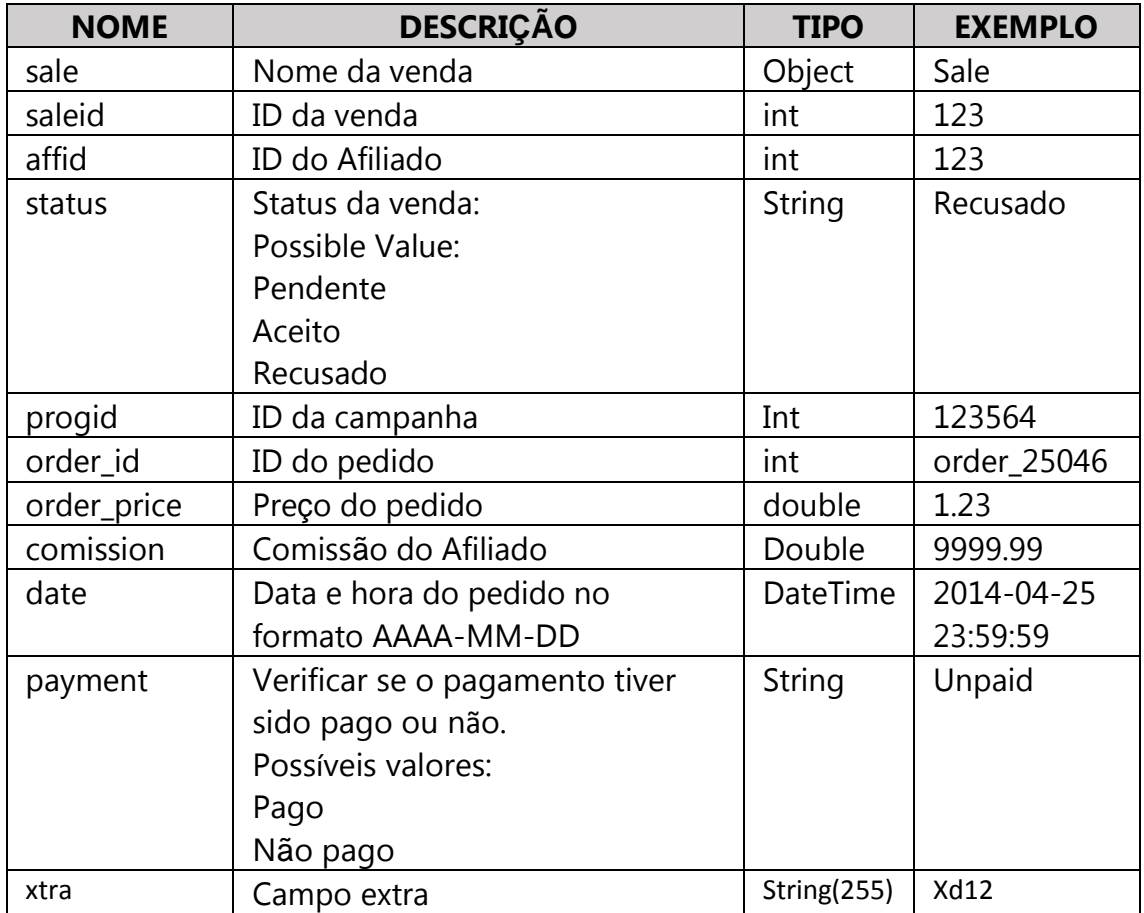

#### *Observação:*

# <sup>1</sup> Como gerar o Token?

- 1. **Logar** na Plataforma
- 2. Ir em **Minha Conta**, link I**nformações**
- 3. Clicar em  $(1)$
- 4. Clicar em **Confirmar** (2)

O código do token será disponibilizado no campo Login, em **API token**.

API token

53b1949b49e166.77579061

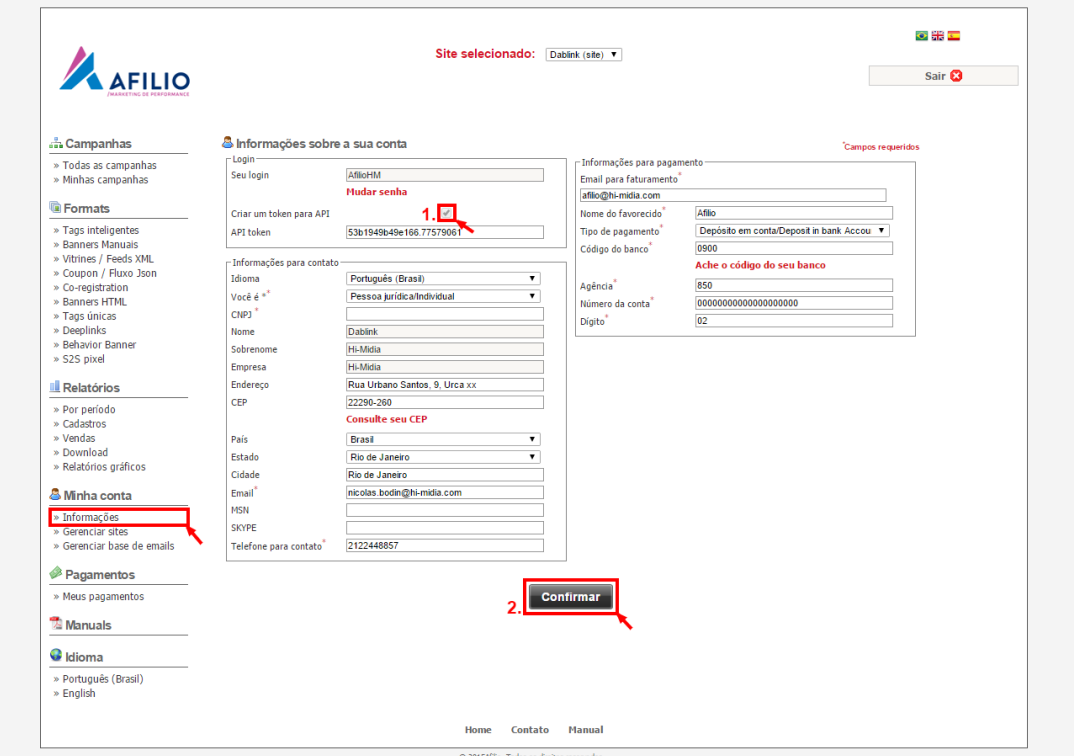

**7**

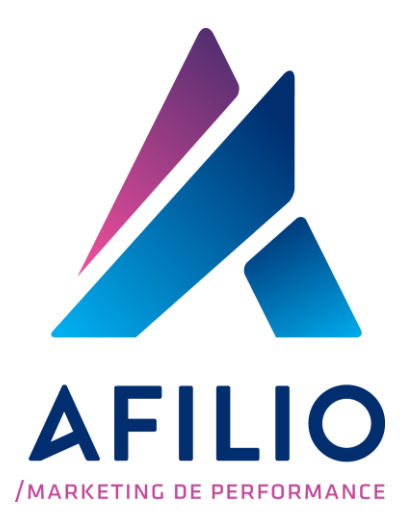

www.afil.io t: +55 (21) 2244-8888 e: contato@afil.io